# MateriApps Live!の導入とHΦの使用方法

Kota Ido (井戸康太) ISSP Univ. of Tokyo

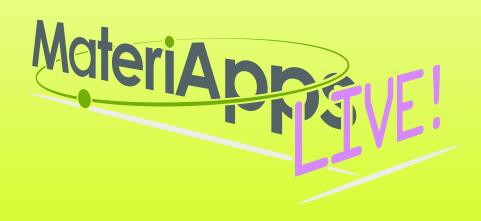

#### **Contents**

- 1.From distributed USB, copy Virtual Box(VB), MateriAppsLIVE! to your own PC
- 2.Install Virtual Box
- 3.Run MateriAppsLIVE!: import from VB
- 4. How to use HΦ on MateriAppsLIVE!

#### Note:

- 1. You can take the USB with you. Please install it on your PC and try it.
- 2. You can download VB in the following url: <a href="https://www.virtualbox.org/wiki/Downloads">https://www.virtualbox.org/wiki/Downloads</a>

MaterialApps LIVE! can also be downloaded from the following site: <a href="http://cmsi.github.io/MateriAppsLive/">http://cmsi.github.io/MateriAppsLive/</a></a>
(Places he constructed that the file size of Materia Apps LIVE! Distributed

(Please be careful that the file size of MateriApps LIVE! Distributed here is large, ~2GB)

#### Files in distributed USB

| MateriAppsLive-2.2-amd64.ova 6   | 64 bit OS 一昨日 9:39 | 2.37 G  |
|----------------------------------|--------------------|---------|
| MateriAppsLive-2.2-i386.ova      | 22 bit OS 昨日 8:50  | 1.65 G  |
| MD5SUM                           | 一昨日 9:50           | 580 バイ  |
| README-en.html                   | 一昨日 9:31           | 11 K    |
| README.html                      | 一昨日 9:31           | 12 K    |
| setup-en.pdf                     | 一昨日 9:32           | 1.3 M   |
| setup.pdf                        | 一昨日 9:32           | 1.5 M   |
| vbconfig.bat                     | 一昨日 9:32           | 111 バイ  |
| vbconfig.command                 | 一昨日 9:32           | 176 バイ  |
| VirtualBox-5.2.26-128414-OSX.dm  | ng MacOS⊧⊟ 9:31    | 96.1 M  |
| VirtualBox-5.2.26-128414-Win.exe | Windows OS         | 114.5 M |

- 1. Copy VB and MateriAppsLive-\*amd64.ova somewhere.
- 2. Starts VirtualBox Installer and install VirtualBox software.
- 3.Starts VirtualBox by double clicking "MateriAppsLive-\*amd64.ova". Click "Import" button in VirtualBox import window.

User: user

**Password: live** 

Setting for Japanese keyboard: setxkbmap -layout jp

### MateriApps LIVE!

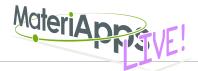

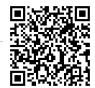

- Use in virtual machine (Debian Linux)
  - run on Windows, Macintosh, etc
  - just copy & click and get ready for materials science simulations without installation
- Pre-installed applications and tools
  - abinit, AkaiKKR, ALPS, CP2K, Feram ,ERmod, DSQSS, Gromacs, HΦ, LAMMPS, mVMC, OpenMX, Quantum Espresso, SMASH, xTAPP etc
  - ParaView, Tapioca, VESTA, VMD, XCrysDen...
  - GUI installer for GAMESS and VMD
- available from MateriApps LIVE! webpage
  - distributed 3000+ copies since 2013.7

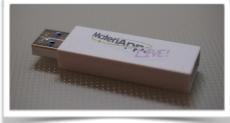

Many apps have been already preinstalled in /usr/share /usr/bin

### MateriApps LIVE! is useful in many situations!

- Hands on MateriApps LIVE!
  - MateriApps LIVE! Hands on
  - НФ, mVMC, xTAPP, ALPS, DDMRG...
  - Coming Hands on: xTAPP 12/16, DCore 12/26 [You can attend!]
- Lectures in university (tokyo-tech, tokyo science univ.)
  - Numerical Physics
  - Numerical Experiments (UNIX + C, LaTeX, version control system)
- Non-experts (experimentalists, researchers in industry or in computations science) can easily try to use applications [No compile!]
- Troubles in hands on are very rare! (VirtualBox OVA ver.)
   Within 15 minutes you can finish setup
- Easy for trouble shooting and user supports because the environment is completely the same!

## If you have questions about MA LIVE!..

### **FAQ**

https://github.com/cmsi/MateriAppsLive/wiki/FAQ#virtualbox

### FAQ Frequently Asked Questions / よくある質問

- VirtualBox関連
- Software update / ソフトウェアアップデート
- Login and Logout / ログイン・ログアウト
- Keyboard / キーボード
- Japanese Input / 日本語入力
- Teminal / ターミナル

#### Forum

https://github.com/cmsi/MateriAppsLive/issues

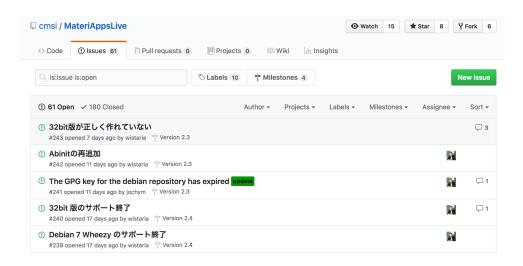

### How to use HΦ in MA LIVE!

- 1. Start LXTerminal on Materi Apps LIVE!
- 2.Commnad "HPhi" already exists in MAL. So, you can perform HΦ's simulations by executing the following command. HPhi -s stan.in
- 3. Please refer to the various input files in "/usr/share/hphi/samples" [Some examples are shown on the next slides]

Setting for Japanese keyboard: setxkbmap -layout jp

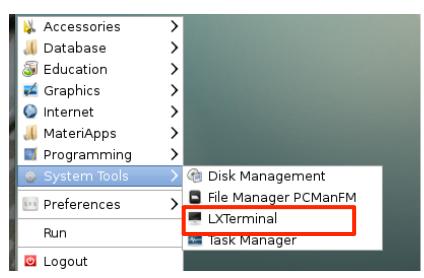

### How to use HΦ for standard models

### Only stan.in is necessary (< 10 lines)!

```
L = 12

model = "Spin"

method = "CG"

lattice = "chain"

J = 1.0

2Sz = 0
```

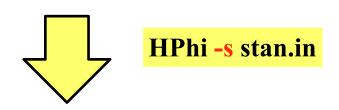

./output : results are output

ex. L=12 1d Heisenberg model, GS by LOBCG method

### Method

Lanczos - ground state

CG - LOBCG

TPQ - finite-temperature

FullDiag - full-diagonalization

### Important files

```
    ./output/zvo_energy.dat → energy
    ./output/zvo_Lanczos_Step.dat → convergence
    ./output/zvo_cisajs.dat → one-body Green func.
    ./output/zvo_cisajscktalt.dat → two-body Green func.
```

### **Demonstrations** @ laptop

1D Heisenberg model (S=1/2): LOBCG kagome Heisenberg model (S=1/2): TPQ

You can enjoy HP on your laptop!

### How to build HΦ in MA Live!

If you want to use the latest version of HP, you may need to rebuild it.

- 1. git clone https://github.com/issp-center-dev/HPhi.git
- 2. cd./HPhi
- 3. mkdir build
- 4. cd./build
- 5. cmake ../
- 6. make
- 7. Binary "HPhi" is generated below HPhi/build/src.

You can install H $\Phi$  as described above, if git, cmake c/fortran compilers and lapack are available in your environment.